在数字货币交易中,安全性是非常重要的。Bitget交易所提供了多种安全设置,帮 助用户保护自己的数字资产。以下是Bitget安全设置的步骤:

登录Bitget交易所。在Bitget官网上,点击右上角的"登录"按钮,输入你的账户 名和密码登录。

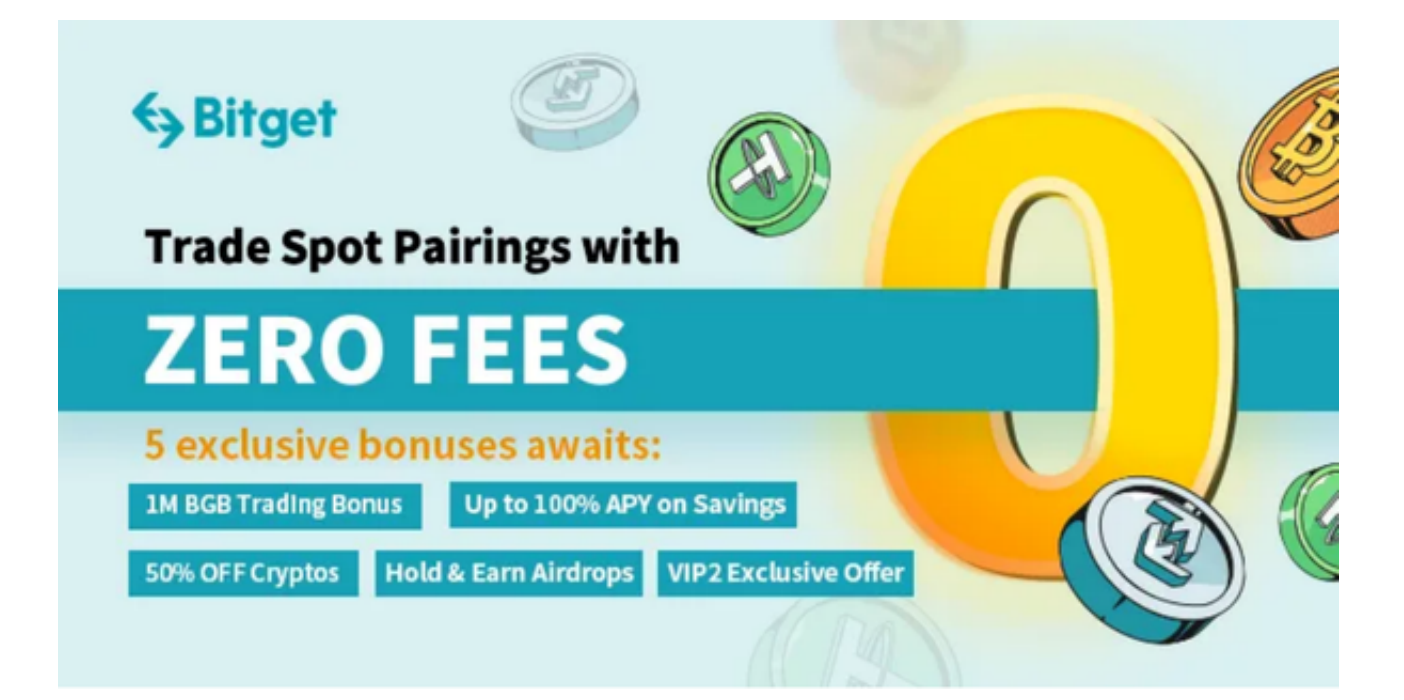

进入安全中心。在登录后的页面上,点击右上角的"账户中心"按钮,然后选择 "安全中心"选项。

设置登录密码。在安全中心页面上,你可以看到"登录密码"选项。点击"登录 密码"选项,然后输入你的原密码和新密码进行修改。

设置资金密码。在安全中心页面上,你可以看到"资金密码"选项。点击"资金 密码"选项,然后输入你的原密码和新密码进行修改。

绑定手机。在安全中心页面上,你可以看到"手机绑定"选项。点击"手机绑定 "选项,然后输入你的手机号码进行绑定。

 绑定谷歌验证器。在安全中心页面上,你可以看到"谷歌验证器"选项。点击" 谷歌验证器"选项,然后按照页面上的指示进行绑定。

开启二次验证。在安全中心页面上,你可以看到"二次验证"选项。点击"二次 验证"选项,然后选择你想要开启的验证方式,包括短信验证、谷歌验证等。

 总的来说,Bitget交易所提供了多种安全设置,帮助用户保护自己的数字资产。如 果你是数字货币投资者,可以考虑在Bitget交易所上进行交易,并进行相应的安全 设置。

 Bitget交易所成立于 2018 年,是全球领先的加密资产跟单交易平台。Bitget 是首家推出 USDT 合约和跟单交易的加密交易所。同时, Bitget 正不断扩大服务范围,包括现货交易、Launchpad、赚币,为用户提供 450 余种币种及超过 580 个交易对。

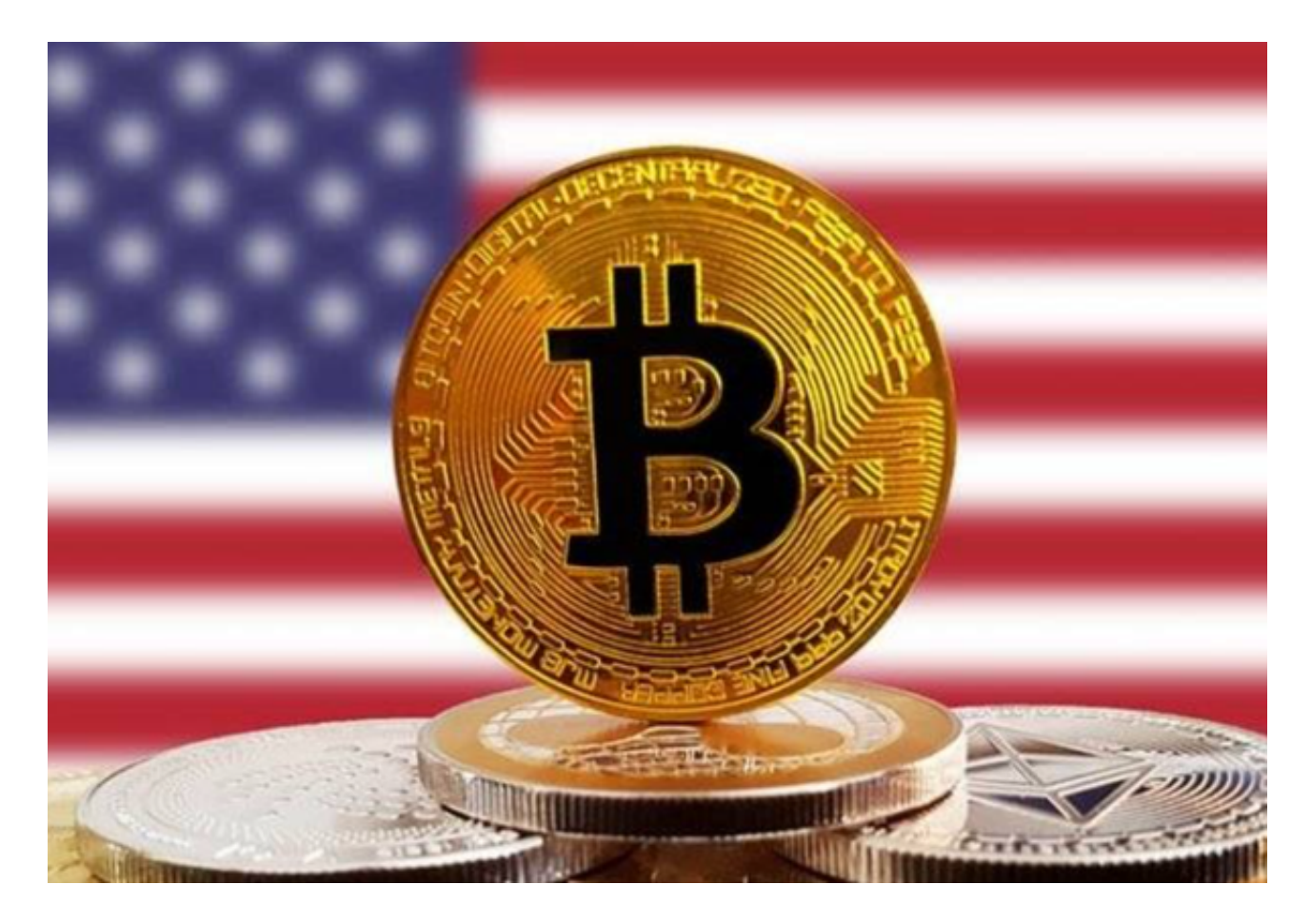

另外,投资者今天面临的最大问题是他们总觉得自己信息不足,无法做出合适的 交易决策。Bitget还专门为用户打造了Bitget Insights ,这是一个信息流社区,经 过验证的用户可以与他们的粉丝分享金融分析和观点,帮助他们做出更明智的金融 决策。

 为了让 Bitget 平台的资金更加透明,Bitget 于 2022 年 12 月上线了储备金页面。每位用户都可以通过查看默克尔树(Merkle tree)节点上的用户资产总数,以确保他们的资金被完好的储存。Bitget 储备金比率将每月进行更新,目前, 储备金数额基本是用户资产的 2.5 倍。Bitget 的 BTC、ETH、USDT 地址都是公开可见的,且已更新至 Github。